## **Planning**

## Additional option PLAN\_BLOCK\_ENTRY

Sometimes it happens that automatic rescheduling creates a conflict between the planned end date in the job and the end date of the planning. To draw the user's attention to this, you can use a new option that displays an icon in such a case. To this end, an additional option was added in the configuration of the PLAN\_BLOCK\_ENTRY: "Estbefore planning". When the planned end date is before the end of the schedule, this option will show an icon in the schedule.

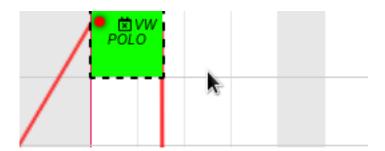

You can activate it via System - General settings - Options - PLAN\_BLOCK\_ENTRY.

Eindeutige ID: #4039 Verfasser: Sophia Bouhajra

Letzte Änderung: 2022-02-10 09:59